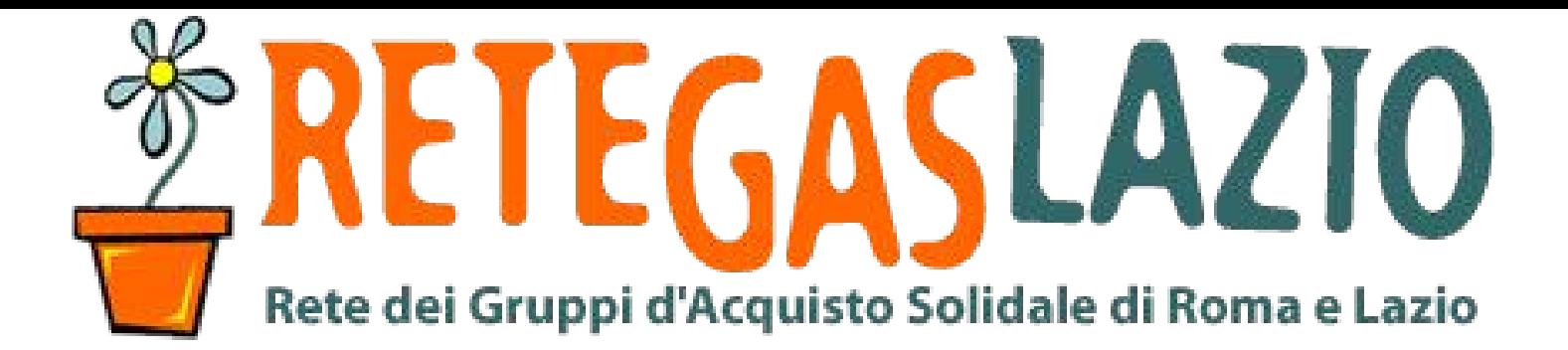

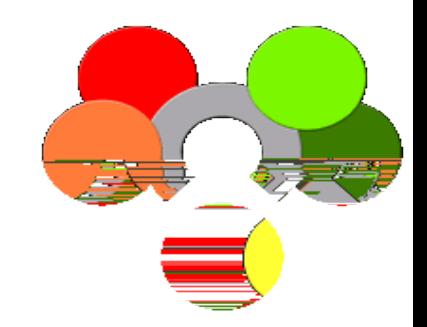

**ReteDES.it: istruzioni per l'uso**

# Come creare una ditta (produttore)

1

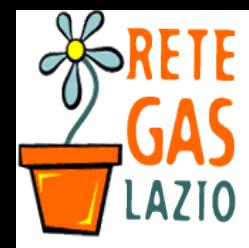

**ReteDES. Istruzioni per l'uso: Come creare una ditta**

#### Passo 1. Entra nel sito

- Andate sul sito
	- www.retedes.it

# ReteDes.it

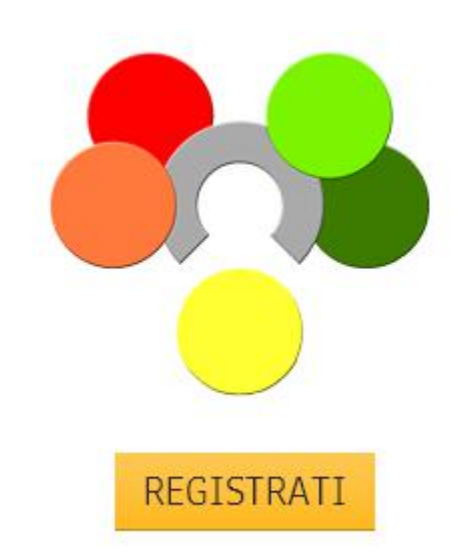

Il gestionale artigianale che permette la condivisione di ordini tra reti di GAS.

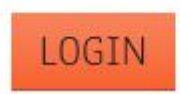

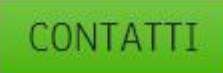

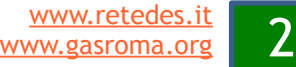

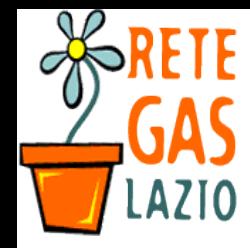

#### Passo 1. Entra nel sito

- Se avete già un account
	- Inserisci email e password
	- Clicca su "entra"

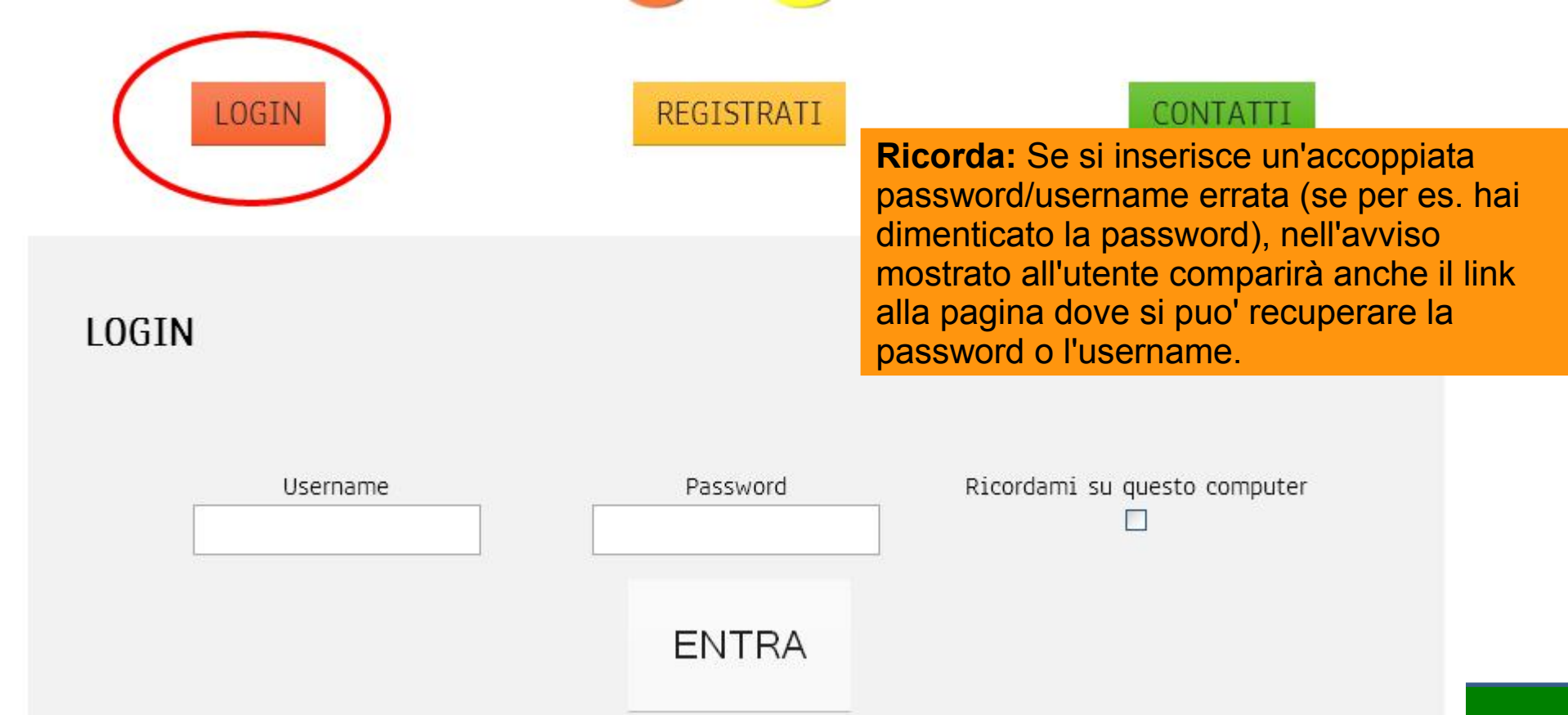

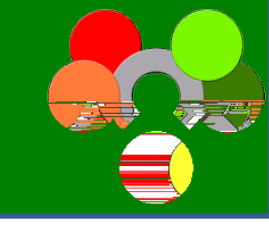

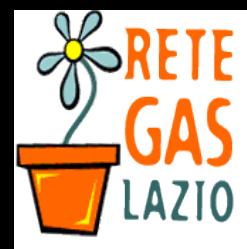

### Passo 2. Verifica che esista la ditta

- Nella colonna di sinistra:
	- 1. Vai su "Anagrafiche"
	- 2. Inserisci il nome della ditta nella casella di ricerca

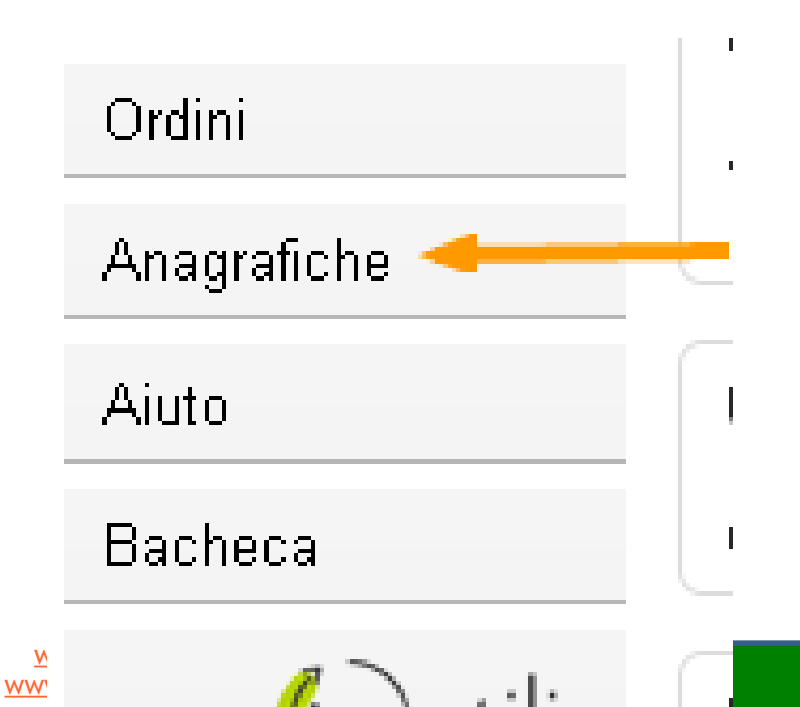

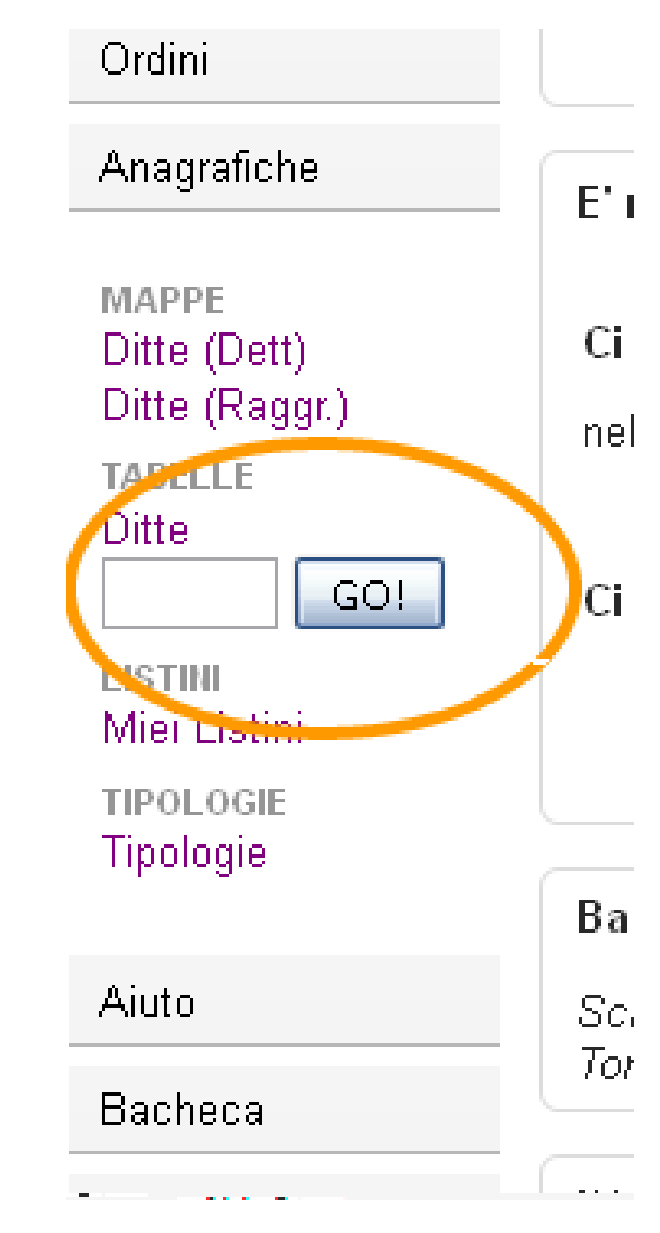

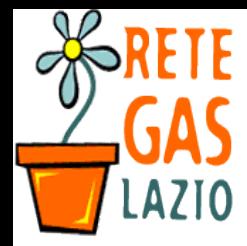

#### Passo 3. Crea una nuova ditta /i

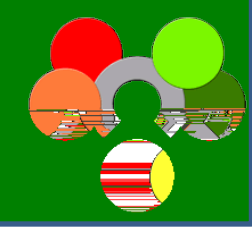

Anagrafiche

MAPPE

- Se non esiste ancora la ditta dovrai crearla
	- Dalla pagina dei risultati della ricerca
	- O vai sulla pagina "Ditte"

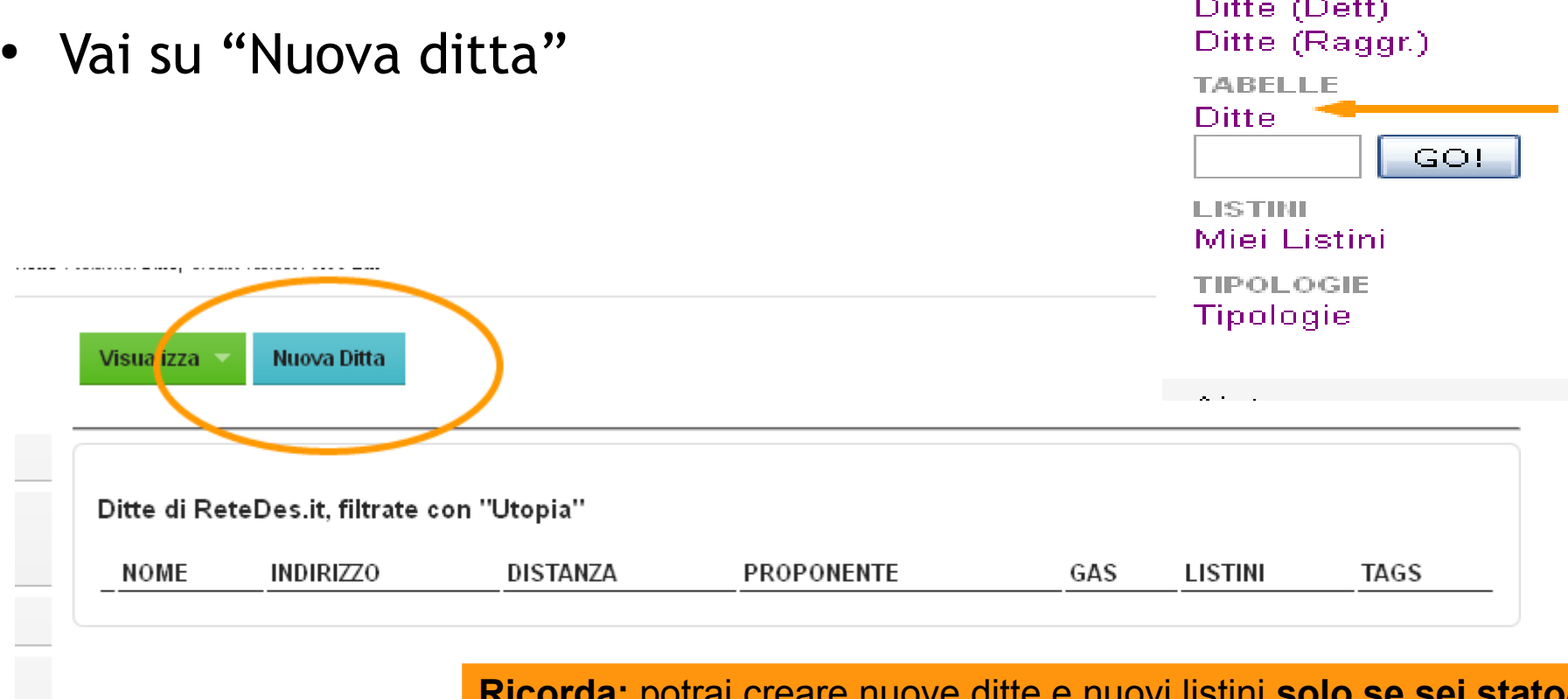

**Ricorda:** potrai creare nuove ditte e nuovi listini **solo se sei stato/a autorizzato/a** a farlo da chi amministra il tuo gas su Retedes.it

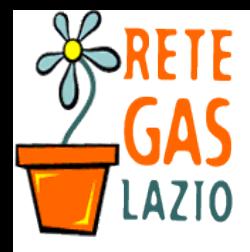

#### Passo 3. Crea una nuova ditta /ii

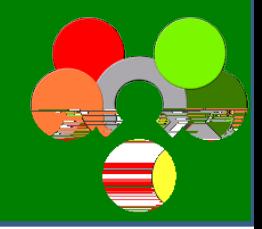

Inf.

Inf.

Inf.

Inf.

Inf.

 $\Omega$ 

Inf.

#### Inserisci una nuova ditta

- Compare ora una scheda per inserire i dati della nuova ditta.
	- Cerca di compilare tutti i campi
- Premi il tasto verde
	- "Aggiungi questa ditta"

**Ricorda**: Il nome di chi ha inserito la ditta sarà visibile anche dagli altri utenti, di tutti i GAS...

Attenzione: potrai creare nuove ditte e nuovi listini **solo se sei stato/a autorizzato/a** a farlo da chi amministra il tuo gas su Retedes.it

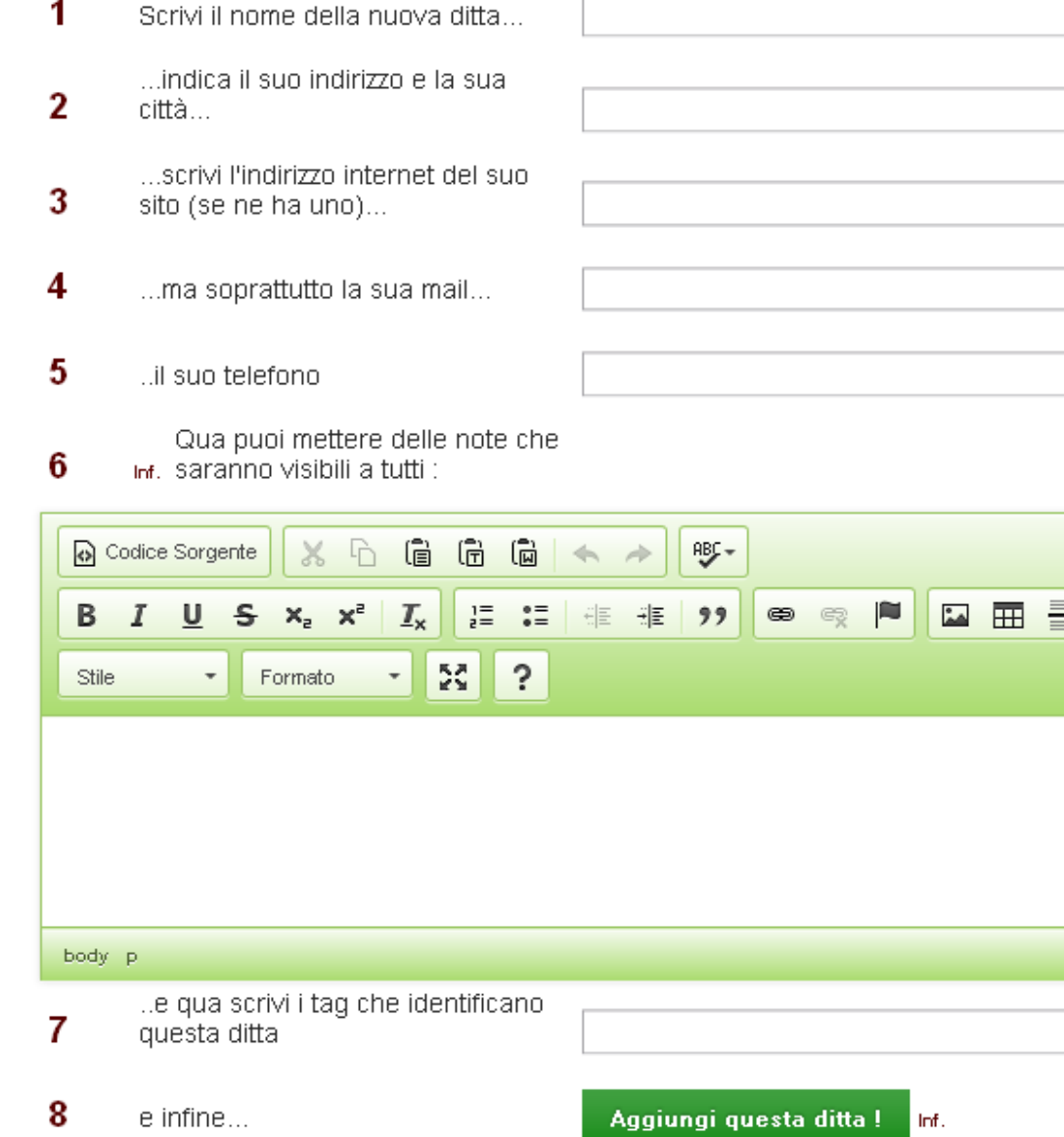

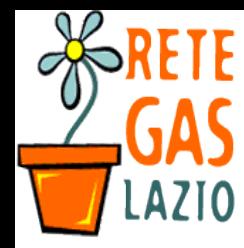

#### Passo 4. Verifica la ditta

- Ora verifichiamo sia tutto ok
- Cerca di nuovo la ditta
	- Nella colonna di sinistra:
		- 1. Vai su "Anagrafiche"
	- 2. Inserisci il nome della ditta nella casella di

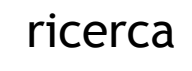

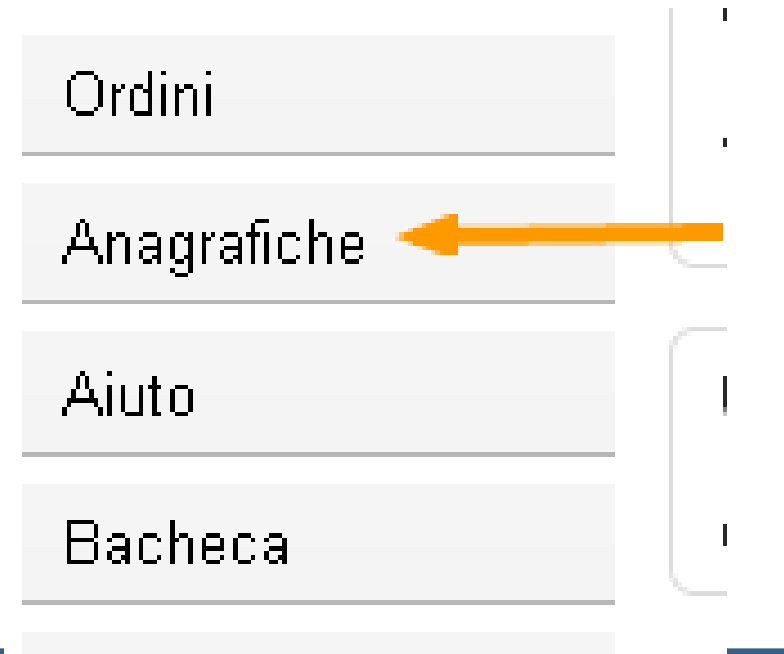

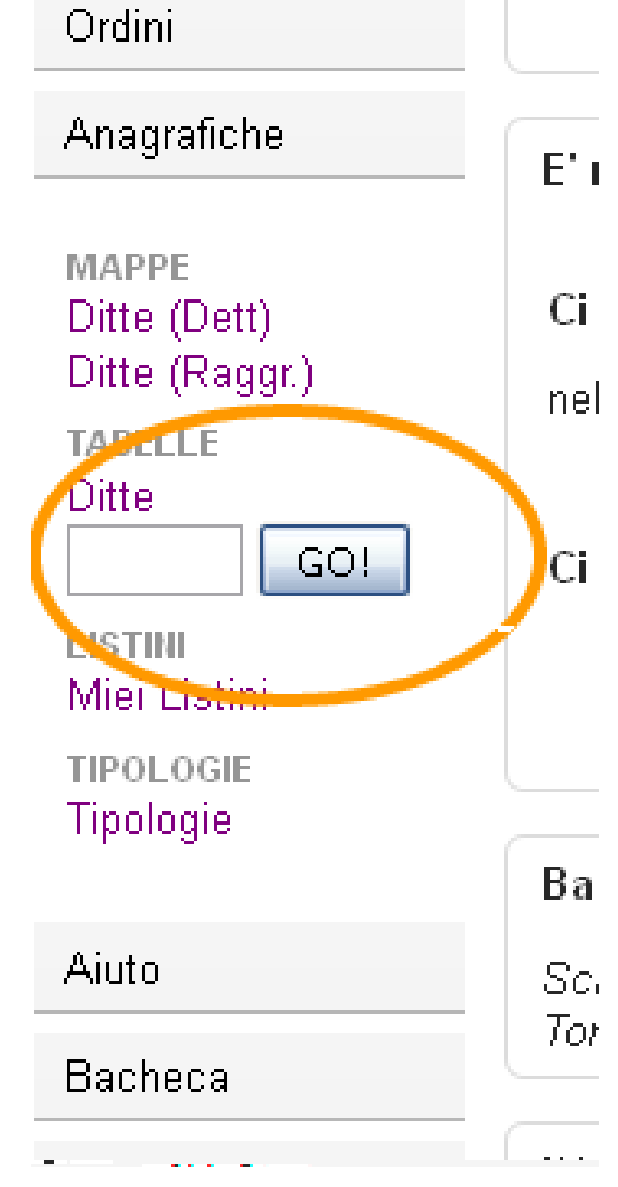

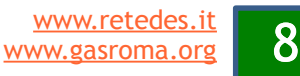

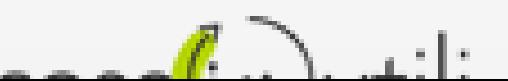

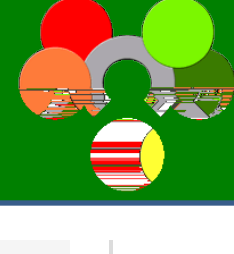

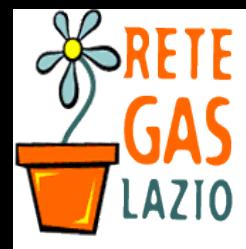

#### Passo 4. Crea il listino

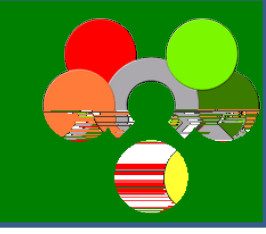

- Giunto alla scheda della ditta
	- Puoi ora creare il nuovo listino e aprire l'ordine...

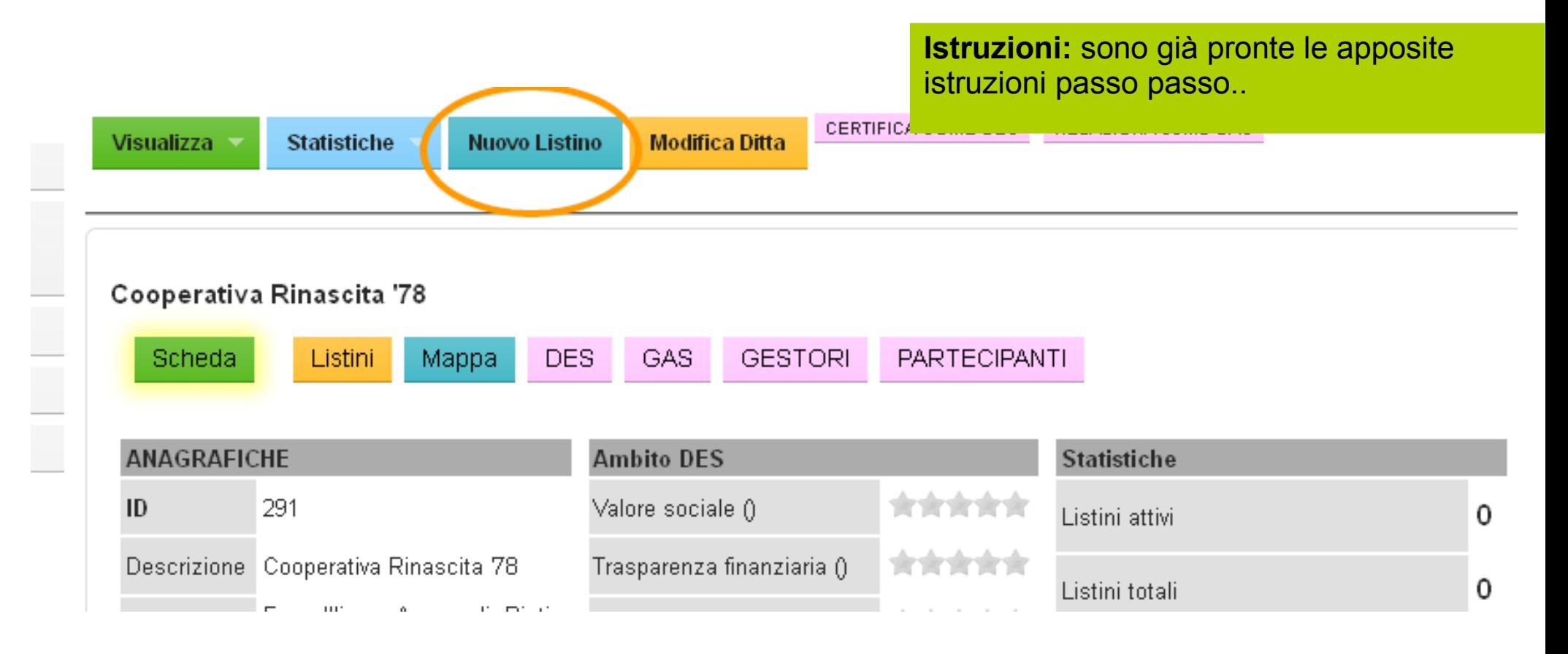

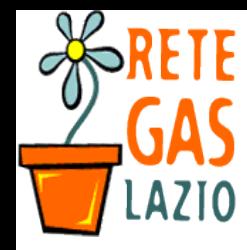

#### Passo 5. Esci dal sistema (opzionale)

- Se vuoi uscire dal sistema
	- Vai su tasto in alto a destra della pagina
		- Consigliato se usi un computer pubblico o usato da altre persone.

**TRUCCO**: Se all'inizio hai indicato "Ricordami su questo pc" ogni volta che aprirai la pagina non dovrai fare di nuovo il login!

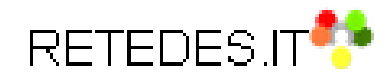

...ad oggi siamo 32 GAS, con 507 famiglie, di cui 2 Online

abbiamo gestito 1112 ordini, togliendo alla grande distribuzione 315982 Euro circa

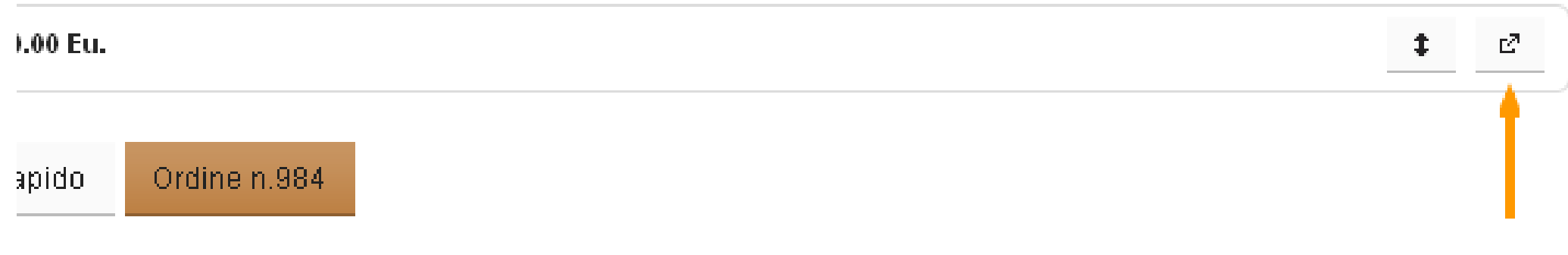

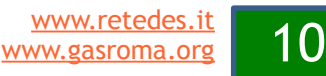

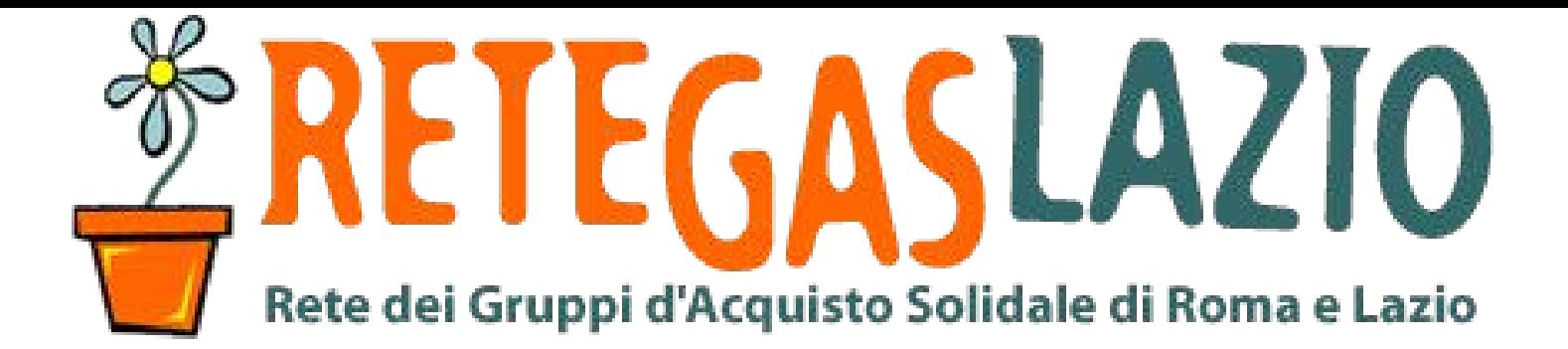

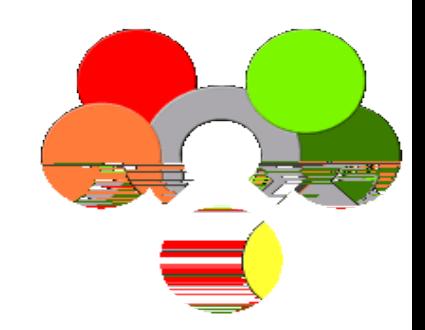

## **ReteDES: istruzioni per l'uso** Come creare una ditta

Fine della presentazione

Realizzata da **Marco Binotto** 

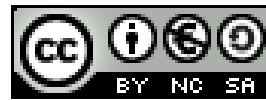

Quest'opera è distribuita con licenza Creative Commons Attribuzione - Non commerciale - Condividi allo stesso modo 3.0 Italia.

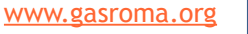